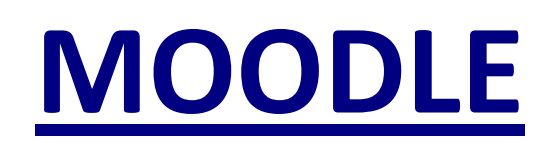

# **TELEVERSER UN FICHIER**

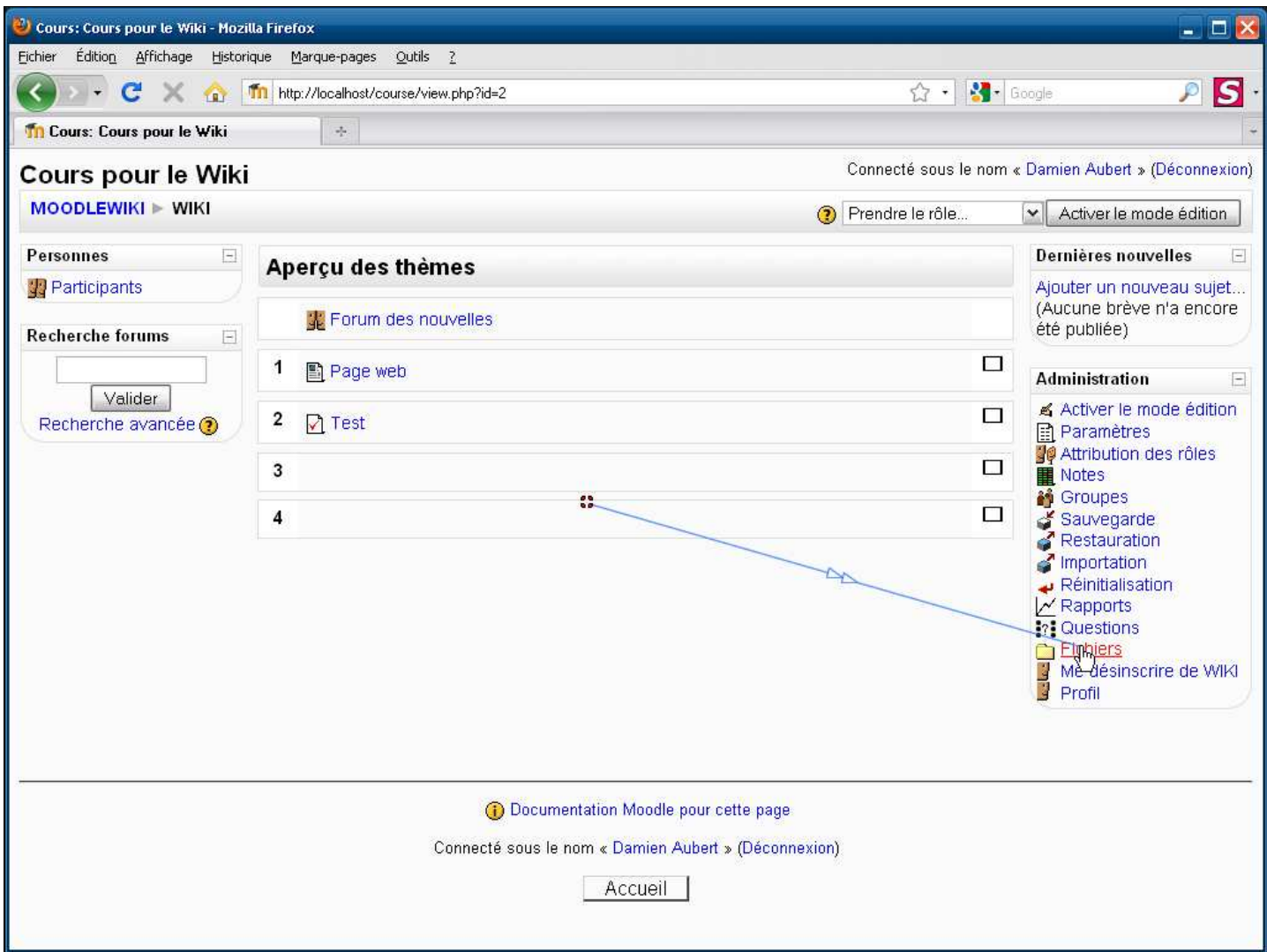

### **Légendes de texte**

Cliquez sur **Fichiers** dans le panneau **Administration** pour accéder au **Gestionnaire de fichiers**

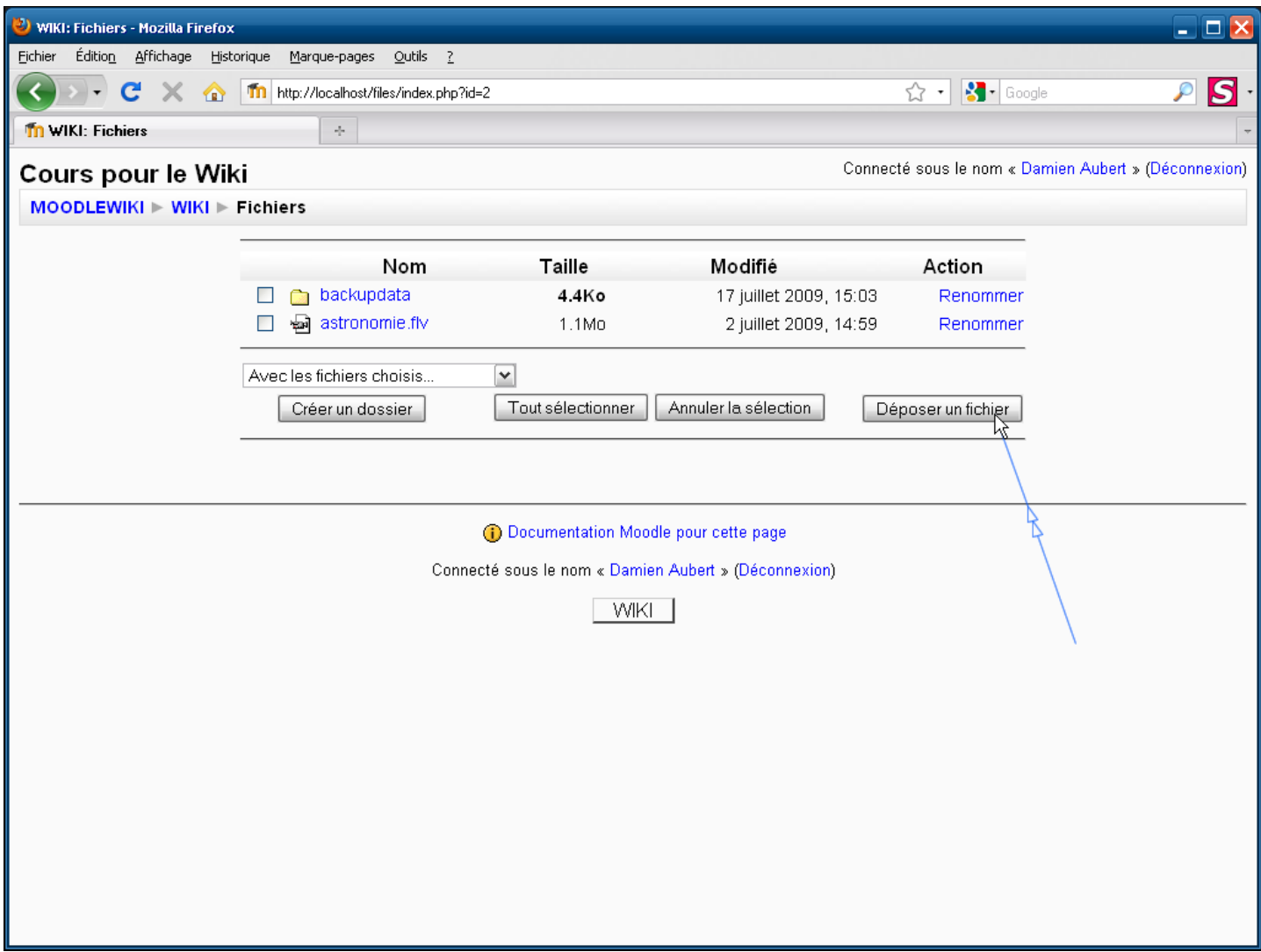

**Légendes de texte** 

# Cliquez sur le bouton **Déposer un fichier**

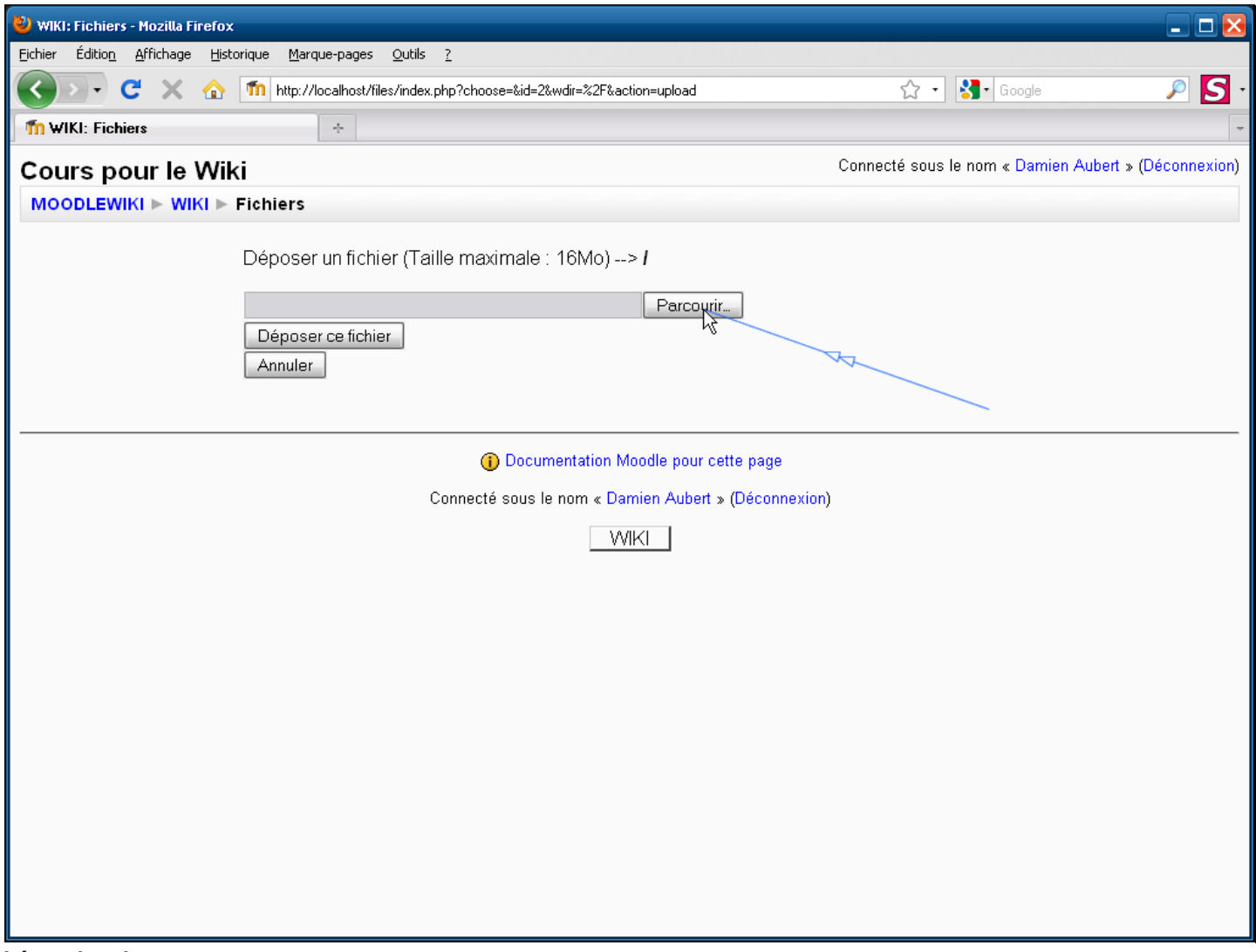

**Légendes de texte** 

Cliquez sur le bouton **Parcourir…** pour rechercher un fichier sur votre ordinateur

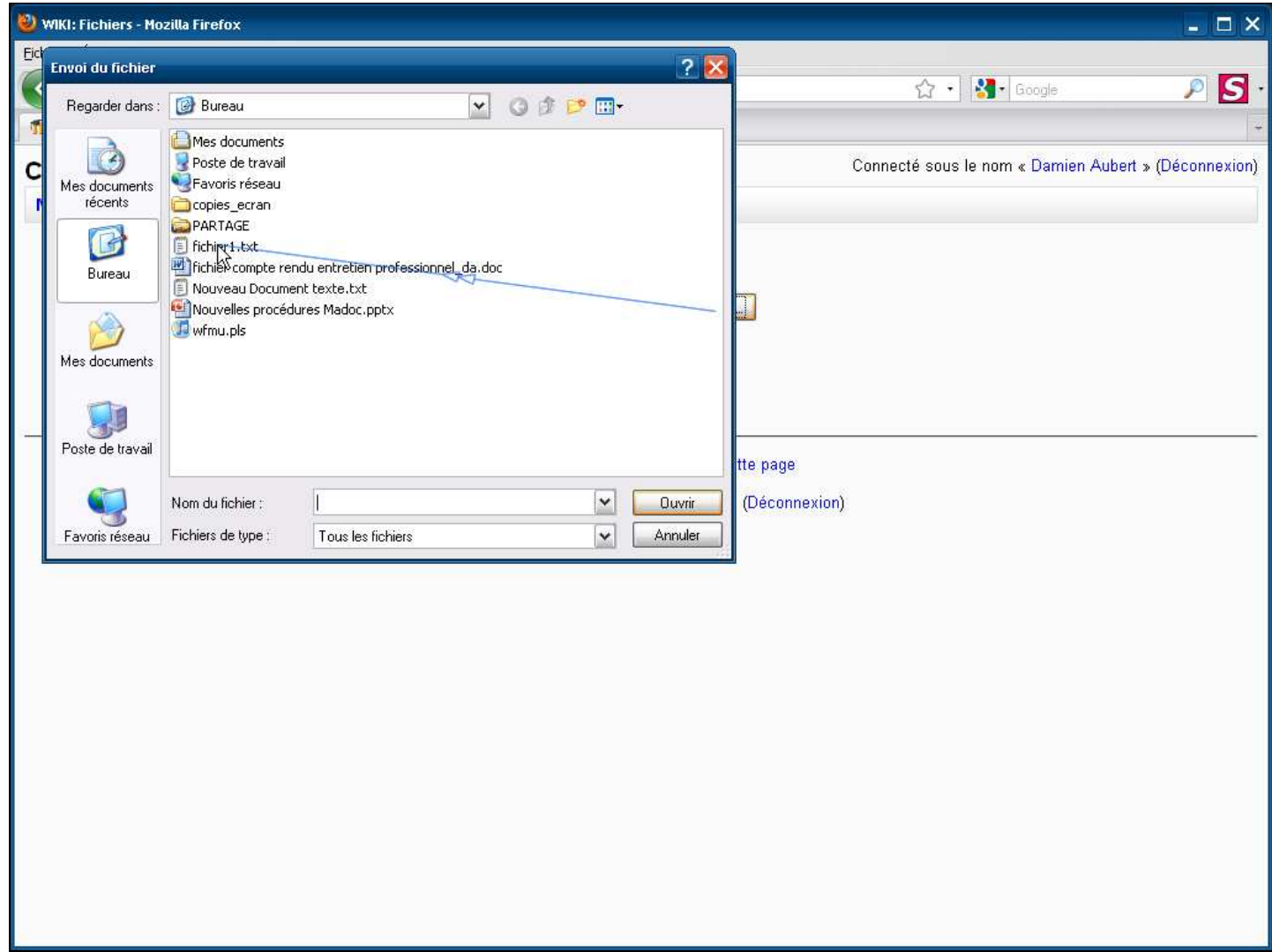

**Légendes de texte** 

Sélectionnez le fichier qui vous intéresse

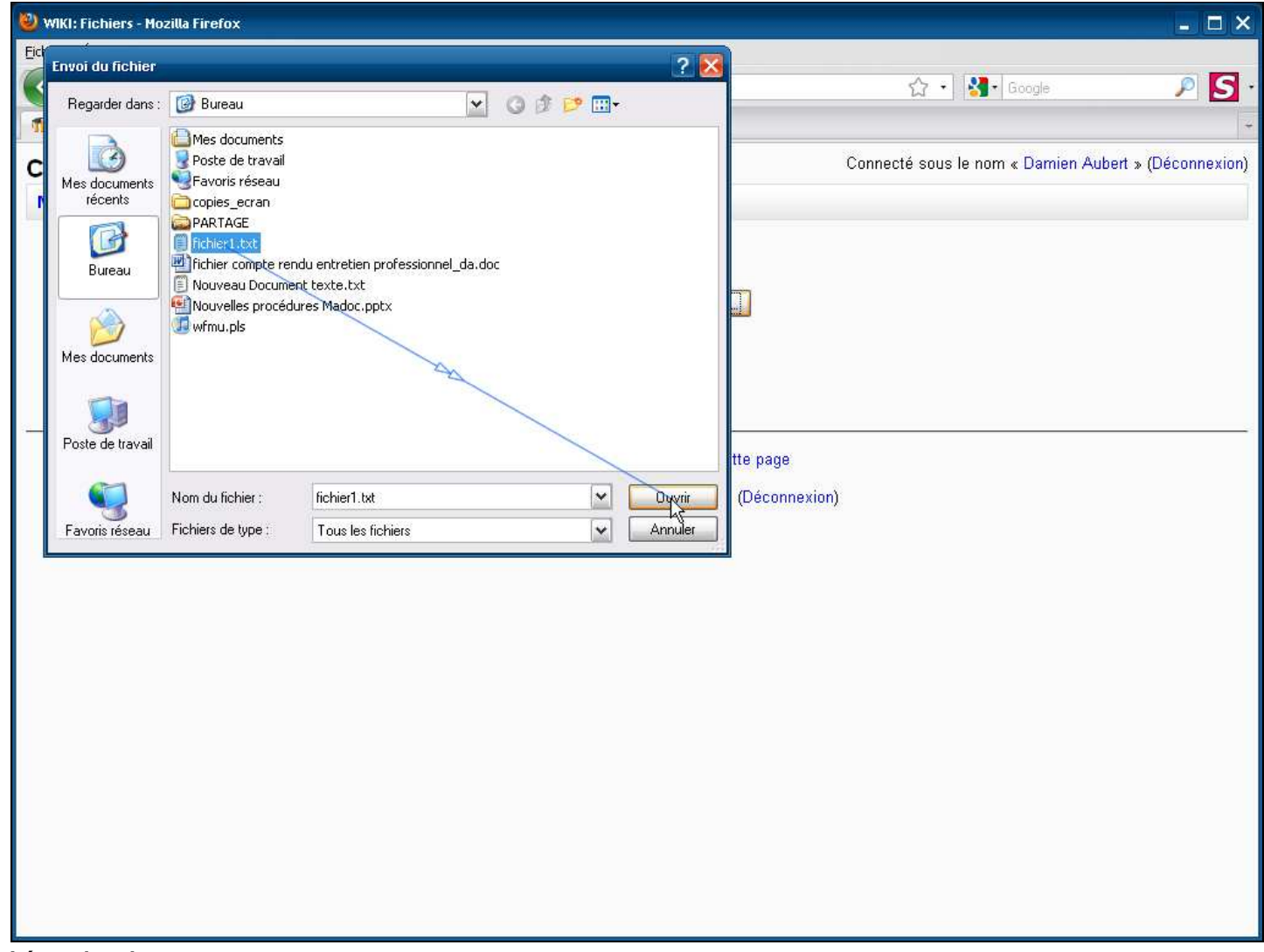

**Légendes de texte** 

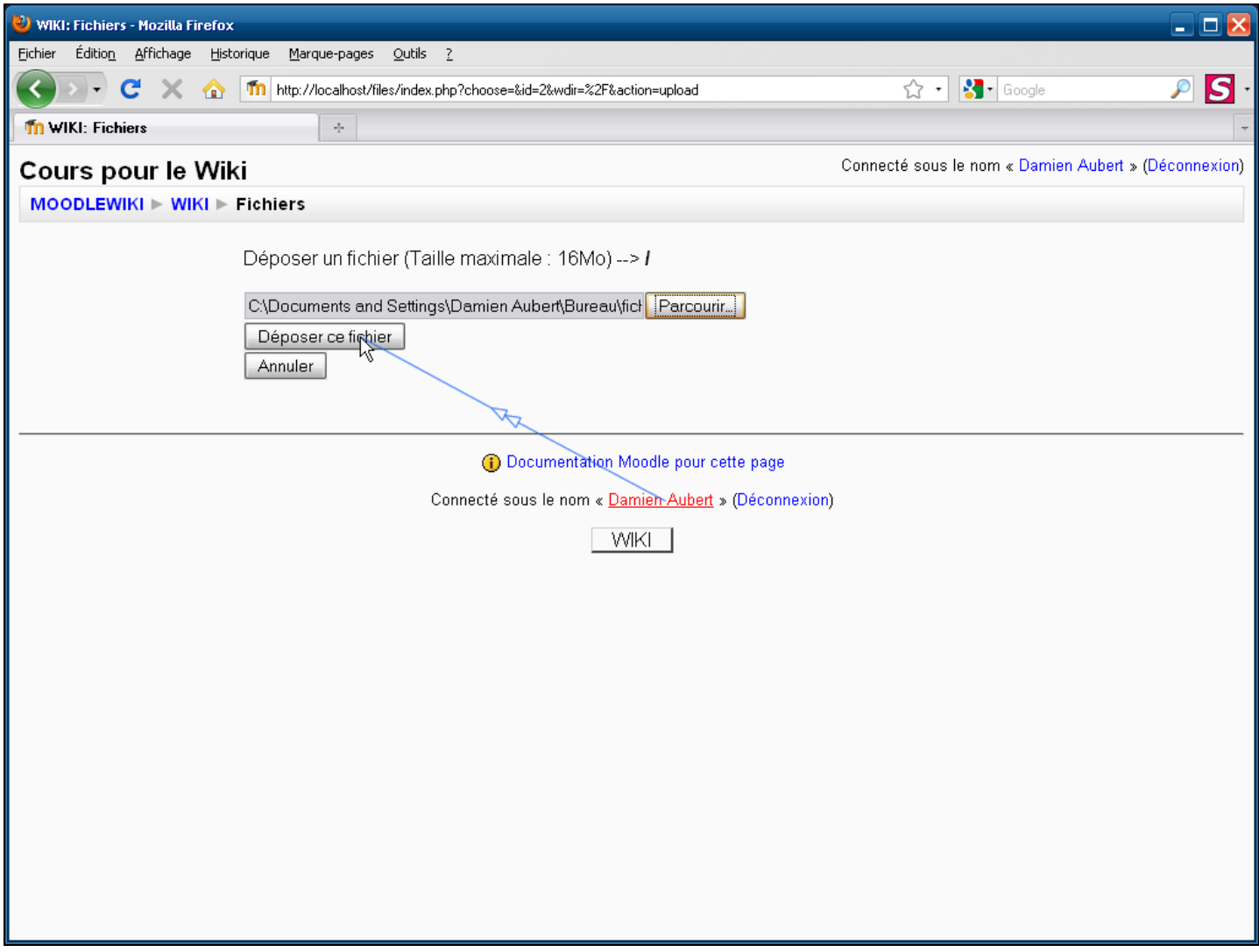

**Légendes de texte** 

# Cliquez sur le bouton **Déposer ce fichier**

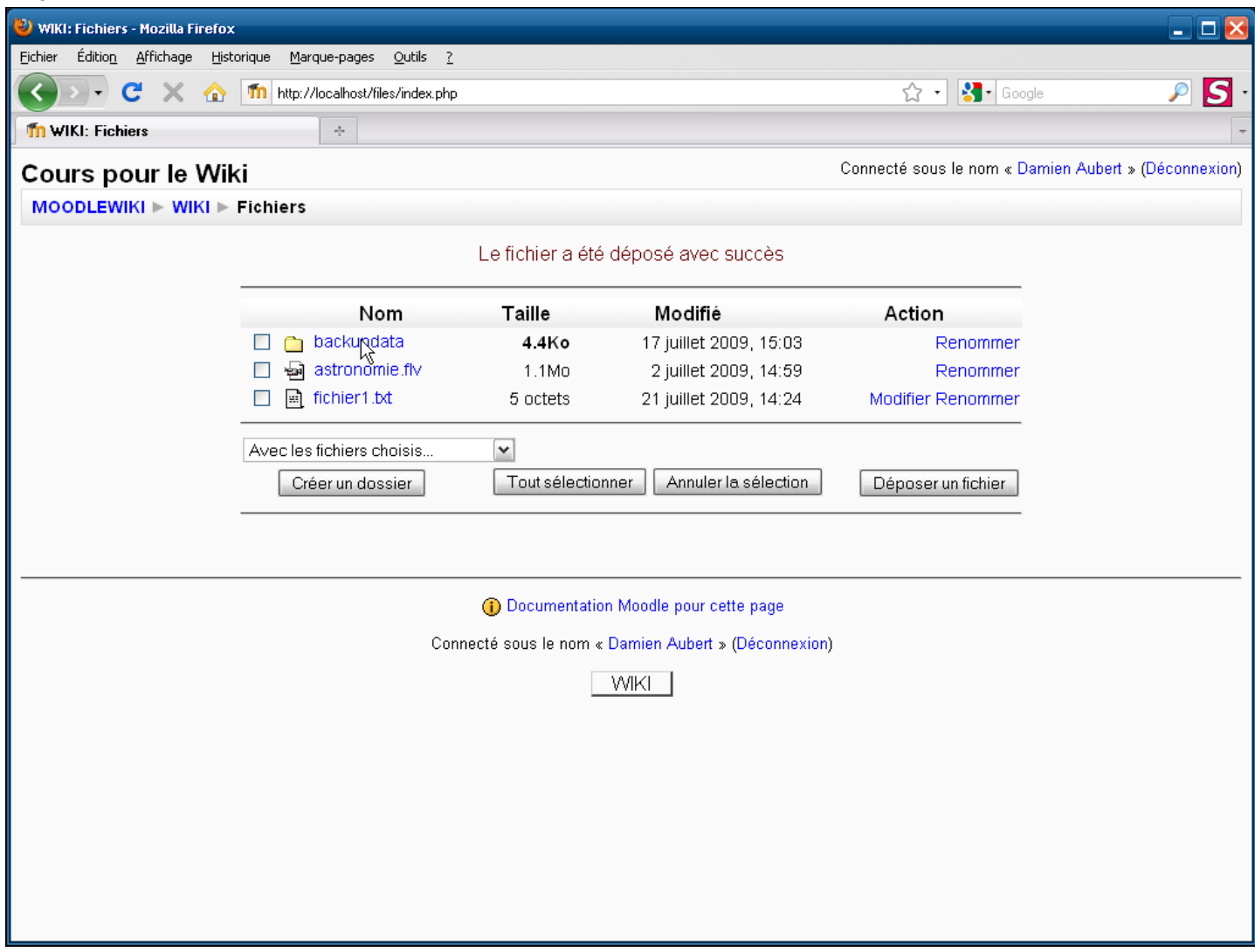

**Légendes de texte** 

Le fichier a été déposé dans le **gestionnaire de fichiers**